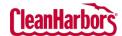

## How to Sign In:

- 1. Click here to navigate to the login page.
- 2. Enter your Email Address, click Continue.

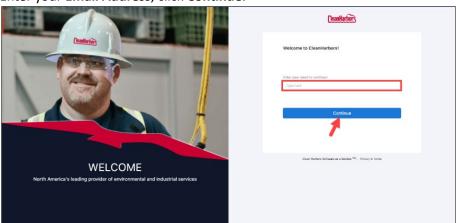

3. Enter Password, Captcha, and click Login.

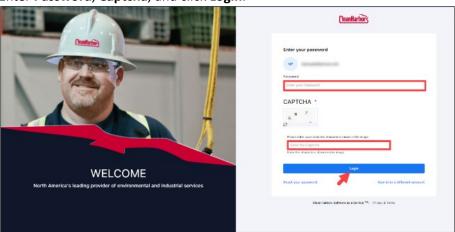

- 4. Click **Reset Your Password** to reset the existing password.
- 5. Click **Sign in to a different account** to Sign in with a different account.

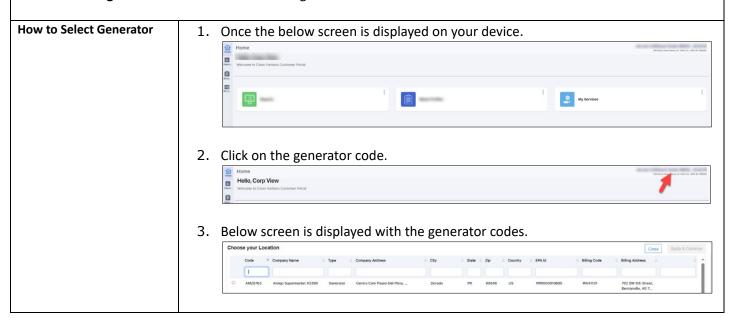

## Online Services - Log In

Quick Reference Guide

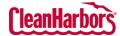

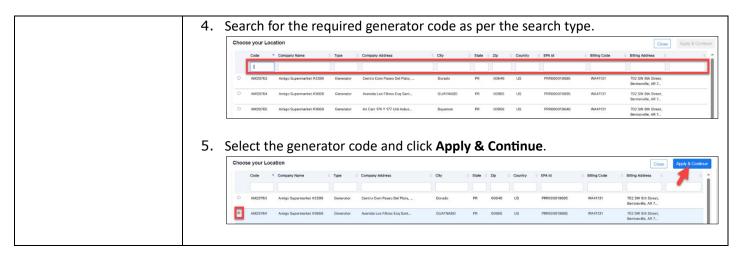